# **PCA Hub eDOC**

# 電子帳簿保存(スキャナ保存) マニュアル

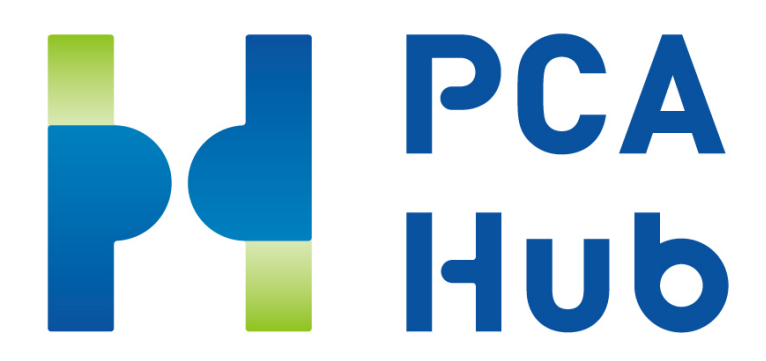

□目次

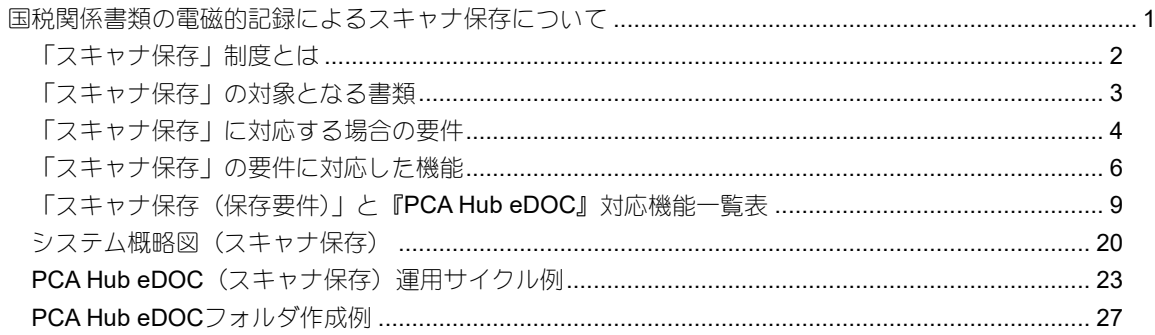

# <span id="page-3-0"></span>国税関係書類の電磁的記録に よるスキャナ保存について

1

## <span id="page-4-0"></span>「スキャナ保存」制度とは

スキャナ保存制度は、取引の相手先から受け取った請求書等及び自己が作成したこれらの写し等の国 税関係書類(決算関係書類を除きます。)について、一定の要件の下で、書面による保存に代えて、ス キャン文書による保存が認められる制度です。

平成17年度の創設から現在まで様々な改正がされてきており、令和3年度の改正では大幅に条件が緩 和されました。

令和3年度(一部改正)

 令和3年度の税制改正により、令和4年1月1日以後に保存を行う国税関係書類については承認制 度が廃止されたほか、次のような改正がされました。

- ① タイムスタンプ要件について、付与期間が記録事項の入力期間(最長約2月以内)と同様とされ るとともに、受領者等がスキャナで読み取る際に行う国税関係書類への自署が不要とされたほか、 電磁的記録について訂正又は削除を行った事実及び内容を確認することができるシステム(訂正 又は削除を行うことができないシステムを含みます。)において、その電磁的記録を保存するこ とにより、その入力期間内に記録事項を入力したことを確認することができる場合にはその確認 をもってタイムスタンプの付与に代えることができることとされたこと。
- ② 適正事務処理要件(相互けんせい、定期的な検査及び再発防止策の社内規程整備等をいいます。) が廃止されたこと。
- ③ 検索機能の確保の要件について、検索項目が取引等の年月日、取引金額及び取引先に限定される とともに、保存義務者が税務職員による質問検査権に基づく電磁的記録のダウンロードの求めに 応じることができるようにしている場合にあっては、範囲を指定して条件を設定できる機能及び 項目を組み合わせて条件を設定できる機能の確保が不要とされたこと。

令和6年度(※令和6年1月1日以後にスキャナ保存が⾏われる国税関係書類について適用されます。)

- ① 解像度・階調・大きさに関する情報の保存が不要とされました。 国税関係書類をスキャナで読み取った際の解像度・階調・大きさに関する情報の保存を必要とする 要件が廃止されました。 なお、これらの情報を保存しておくことは不要となりましたが、スキ ャナで読み取る際に守らなければならない解像度(200dpi以上)や階調(原則としてカラー画像) などの要件自体に変更はありません。
- ② 入力者等情報の確認要件が不要とされました。 スキャナ保存時に記録事項の入力を行う者又はその者を直接監督する者に関する情報を確認で きるようにしておくことを求める要件が廃止されました(電子取引データ保存についても同様で す。)。
- ③ 帳簿との相互関連性の確保が必要な書類が重要書類に限定されました。 スキャナで読み取った際に、帳簿と相互にその関連性を確認できるようにしておく必要がある国 税関係書類が、「重要書類(契約書・領収書・送り状・納品書等のように、資金や物の流れに直結・ 連動する書類)」に限定されることとなりました。 この見直しにより、「一般書類(見積書・注文書等や納品書の写しのように、資金や物の流れに直 結・連動しない書類)」をスキャナ保存する場合については、相互関連性の確保が不要となりま した。

※詳しくは、国税庁ホームページをご確認ください。

## <span id="page-5-0"></span>「スキャナ保存」の対象となる書類

国税に関する法律の規定により保存をしなければならないこととされている国税関係書類(決算関係 書類を除きます。)の全ての書類が対象となります。

#### 国税関係書類(決算関係書類を除きます)のスキャナ保存の区分

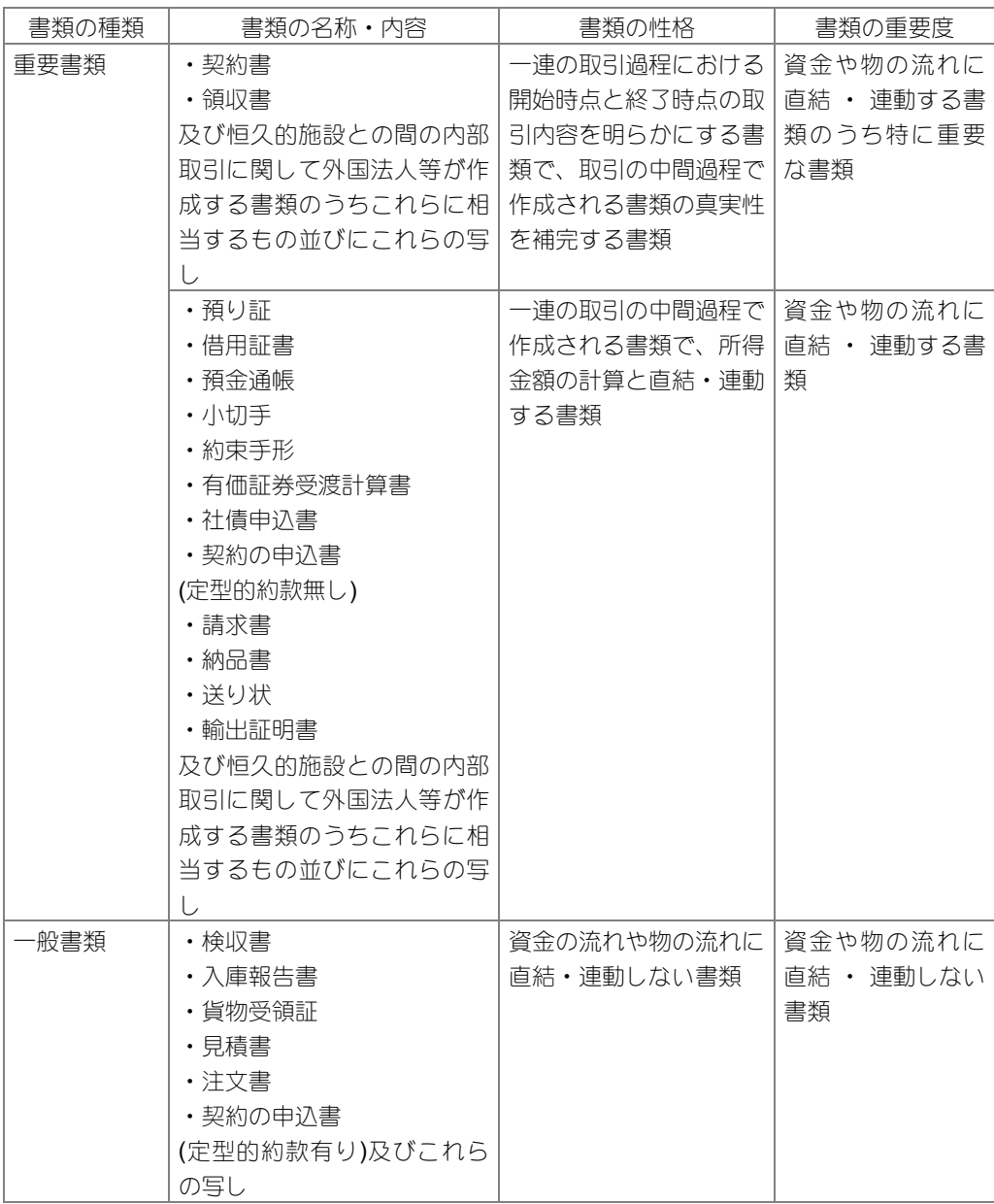

## <span id="page-6-0"></span>「スキャナ保存」に対応する場合の要件

令和4年1月1日以後に「スキャナ保存」に対応するためには、以下の要件を満たす必要があります。

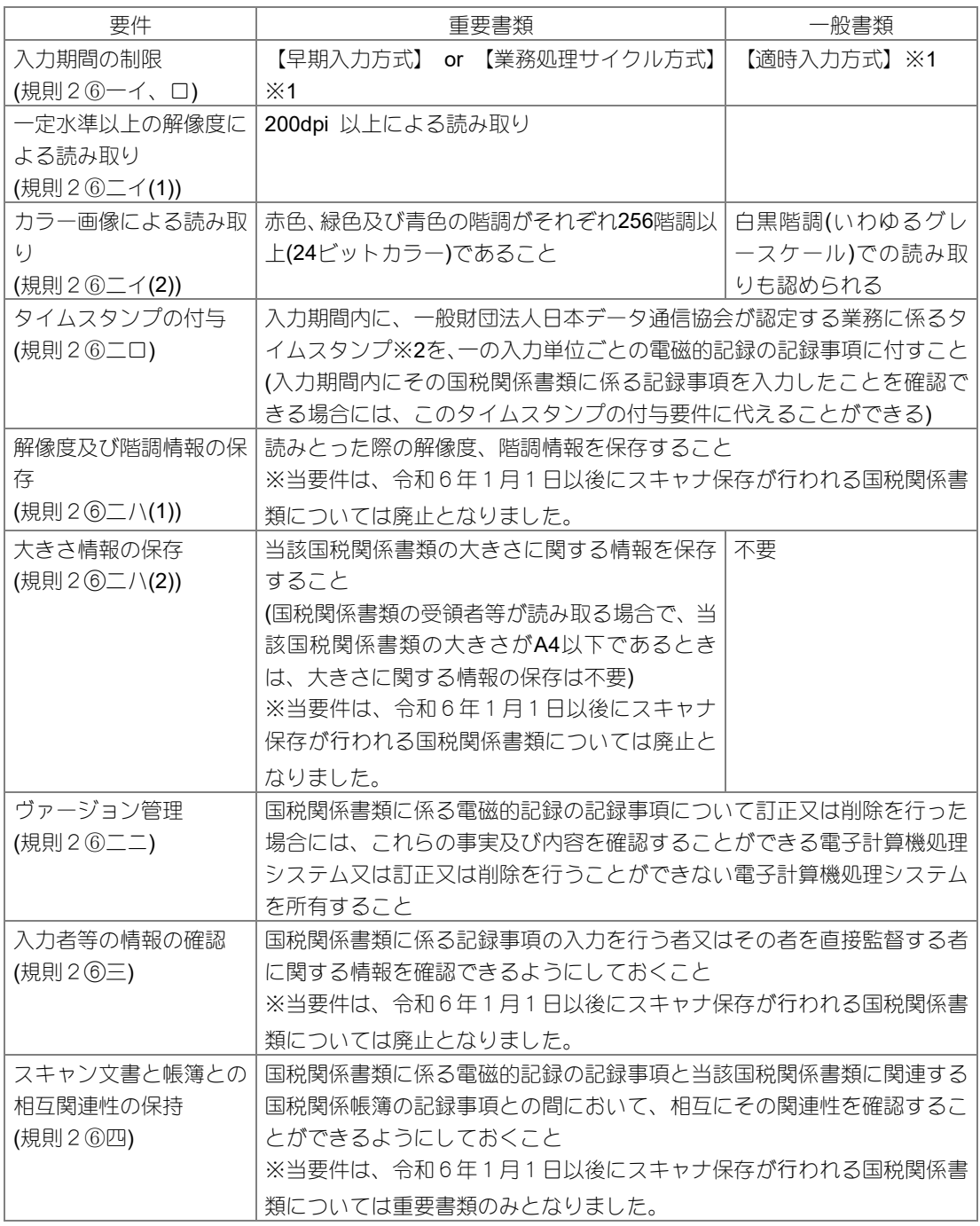

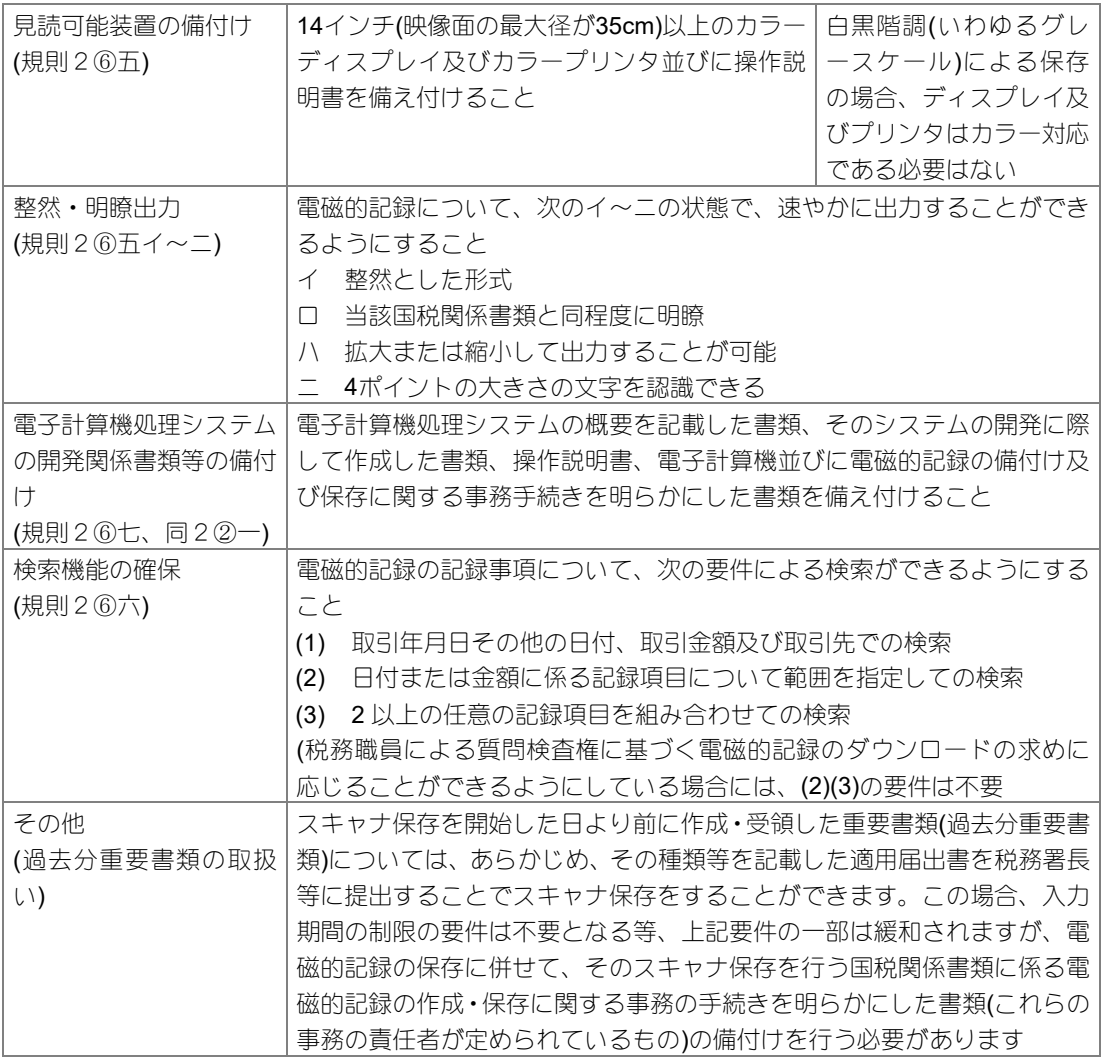

※1 【早期入力方式】とは、国税関係書類に係る記録事項の入力をその受領後、速やか(おおむね7営 業日)に行うこと。

【業務処理サイクル方式】とは、国税関係書類に係る記録事項の入力をその業務の処理に係る通常の 期間(最長2か月以内)を経過した後、速やか(おおむね7営業日)に行うこと。

(国税関係書類の受領等から入力までの各事務の処理に関する規定を定めている場合に限る。)

【適時入力方式】とは、入力期間の制限なく適時に入力すること。

※2 電磁的記録が変更されていないことについて、保存期間を通じて確認することができ、課税期間 中の任意の期間を指定し、一括して検証することができるものに限る。

## <span id="page-8-0"></span>「スキャナ保存」の要件に対応した機能

#### ◆入力要件

スキャナ装置で読み取った後、国税関係書類(決算関係書類を除きます。)にタイムスタンプが付され た状態または、その後の当該電磁的記録の記録事項に係る訂正又は削除の履歴等を確認することがで きるシステム(訂正又は削除を行うことができないシステムを含みます。)に格納した状態であること が必要です。

期間内に、以下の方法により入力することが必要です。

- ① 【早期入力方式】入力期限は7営業日以内 国税関係書類の作成または受領後、経理担当者等が"速やかに(おおむね7営業日以内)"スキャ ンし、タイムスタンプが付された状態または、当該電磁的記録に係る訂正又は削除の履歴等が確 保された状態にすること。
- ② 【業務処理サイクル方式※】入力期限は2か月+7営業日以内 事務処理規程を作成した場合、(最長2ヶ月)を経過した後、速やかに(おおむね7営業日以内) スキャし、タイムスタンプが付された状態または、当該電磁的記録に係る訂正又は削除の履歴等 が確保された状態にすること。
- ③ 【適時入力方式(一般書類のみ)】入力期限の制限はない 適時に入力

『PCA Hub eDOC』では、上記のいずれの方法にも対応しています。

※【業務処理サイクル方式】で入力される場合は、規則第2条第6項第1号ロの「各事務の処理に関 する規程」の作成が必要です。

#### ◆電子計算機処理システムの要件

上記の「入力要件」における入力にあたり、以下の要件を満たす電子計算機処理システムを使用する ことが必要です。

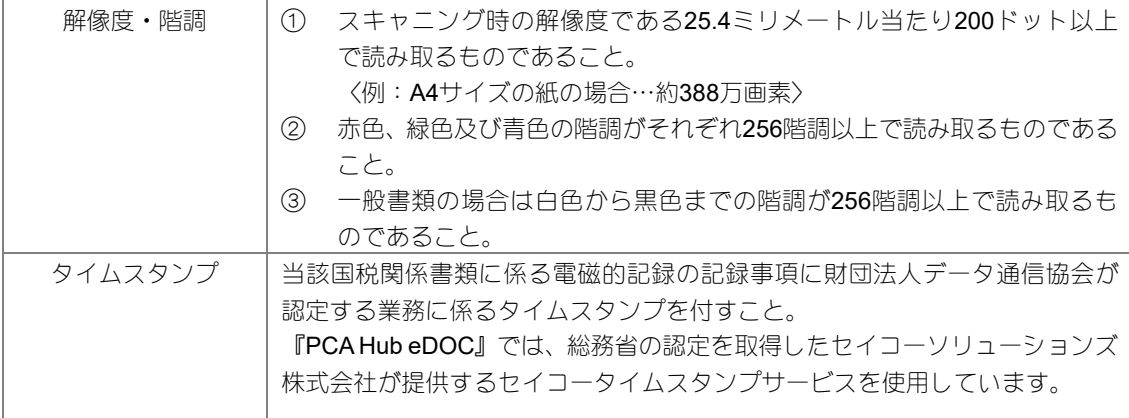

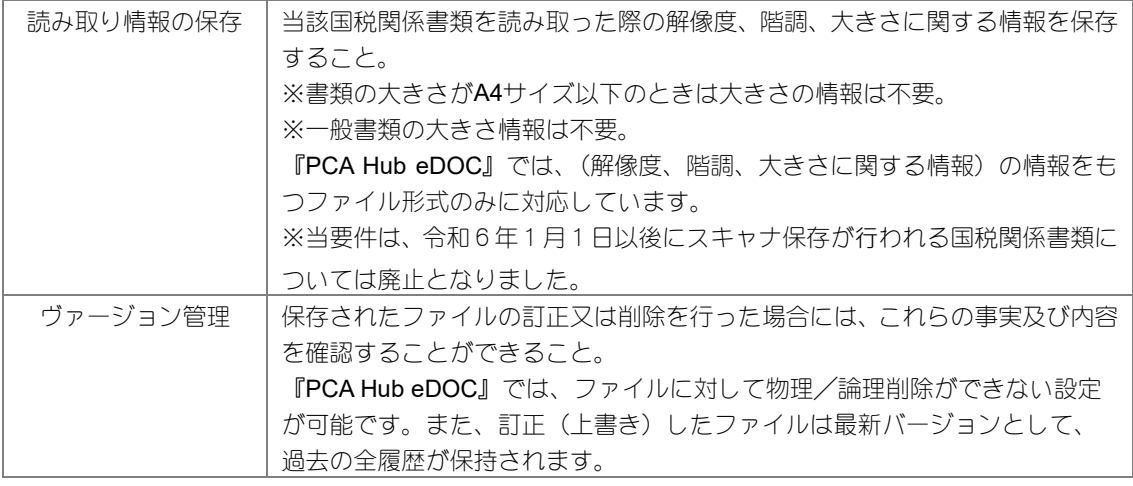

#### ◆入力者等の情報の確認

国税関係書類に係る記録事項の入力を行う者またはその者を直接監督する者に関する情報を確認でき るようにしておくことが必要です。

『PCA Hub eDOC』では、スキャナを利用してアップロードした者が、読み取った画像が当該国税関 係書類と同等であることを確認する事により、作成者(入力を行う者またはその者を直接監督する者) として保存します。

※当要件は、令和6年1月1日以後にスキャナ保存が行われる国税関係書類については廃止となりま した。

#### ◆スキャニングした書類と帳簿との関連性の確保

国税関係書類に係る電磁的記録の記録事項とその国税関係書類に関連する国税関係帳簿の記録事項と の間において、相互にその関連性を確認できるようにしておくことが必要です。

『PCA Hub eDOC』では、ユーザー定義プロパティにて関連性を確保するための任意の属性項目を追 加する事ができます。

また、PCA会計(※)をご利用のユーザー様はの「振替伝票入力」「仕訳伝票発行・チェックリスト」 処理等でドキュメントと仕訳を直接関連付けることができます。

※PCA会計DX(rev6.00)以降、PCA会計hyper(rev6.00)以降

※当要件は、令和6年1月1日以後にスキャナ保存が行われる国税関係書類については重要書類のみ となりました。

#### ◆見読性の確保

14インチ以上のカラーディスプレイ及びカラープリンタならびにこれらの操作説明書を備え付け、カ ラーディスプレイの画面に、以下の状態で速やかに出力できることが必要です。

※一般書類の場合、カラー画像ではなくグレースケールでの保存が可能です。

- ① 整然とした形式であること。
- ② 国税関係書類と同程度に明瞭であること。
- ③ 拡大又は縮小して出力することが可能であること。
- ④ 国税庁長官が定めるところにより日本工業規格に規定する4ポイントの大きさの文字を認識す ることができること。

(ダウンロード)機能でファイルを出力した後に、パソコン等でご確認ください。

#### ◆電子計算機処理システムの概要書等の備え付け

『PCA Hub eDOC』ご使用になる場合、システムの概要書、仕様を記載した書類の備え付けは必要あ りません。

当マニュアル、『PCA Hub eDOC』Webマニュアルを速やかに画面表示及び書面に出力できるように しておくことが必要です。

『PCAHub eDOC』Webマニュアル[はこちら](https://pca.jp/area_support/manual/hubedoc/index.html)

#### ◆検索性の確保

以下の検索機能を確保しておくことが必要です。

- ① 記録項目(取引年月日その他の日付、取引金額及び取引先)を検索の条件として設定することが できること。
- ② 日付又は金額に係る記録項目については、その範囲を指定して条件を設定することができること。
- ③ 二以上の任意の記録項目を組み合わせて条件を設定することができること。

『PCA Hub eDOC』では、ユーザー定義プロパティに記録項目(取引年月日その他の日付、取引金額 及び取引先)を入力していただくことで、記録項目による検索を行うことができます。

## <span id="page-11-0"></span>「スキャナ保存(保存要件)」と『PCA Hub eDOC』対応機能一覧表

#### ≪真実性の確保≫訂正削除履歴

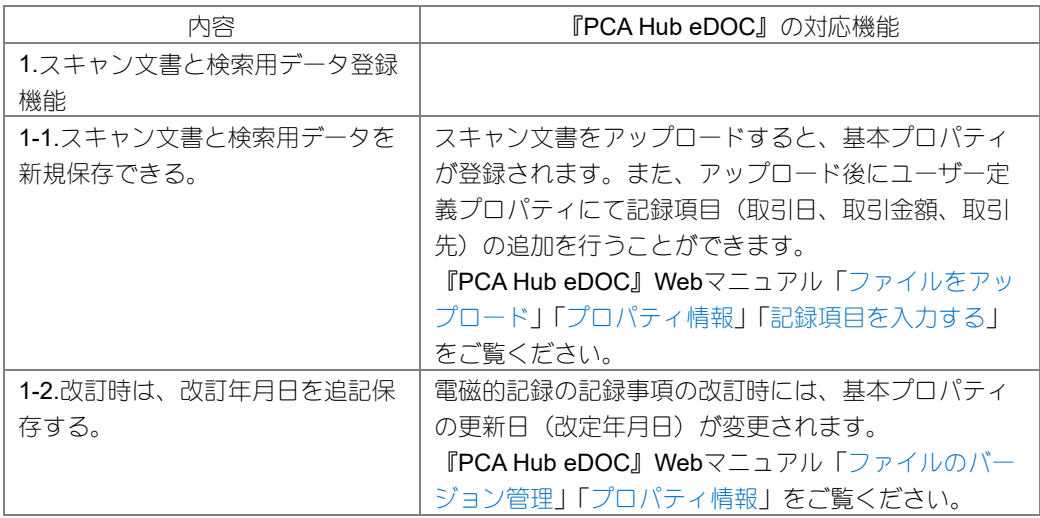

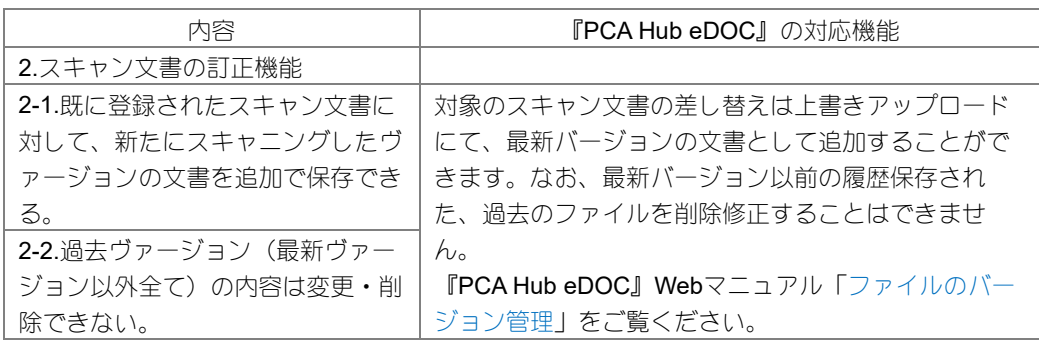

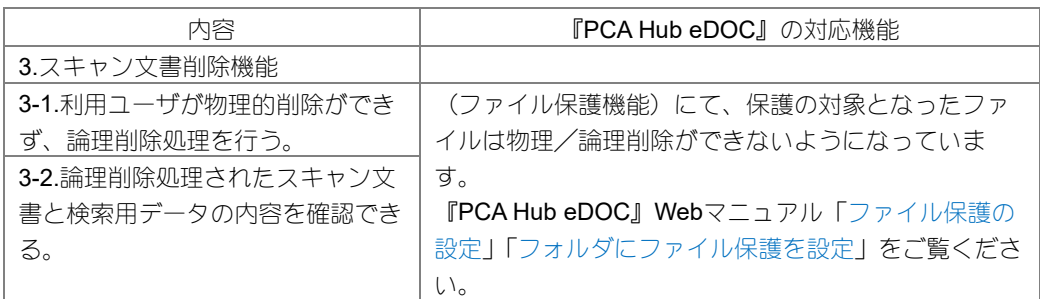

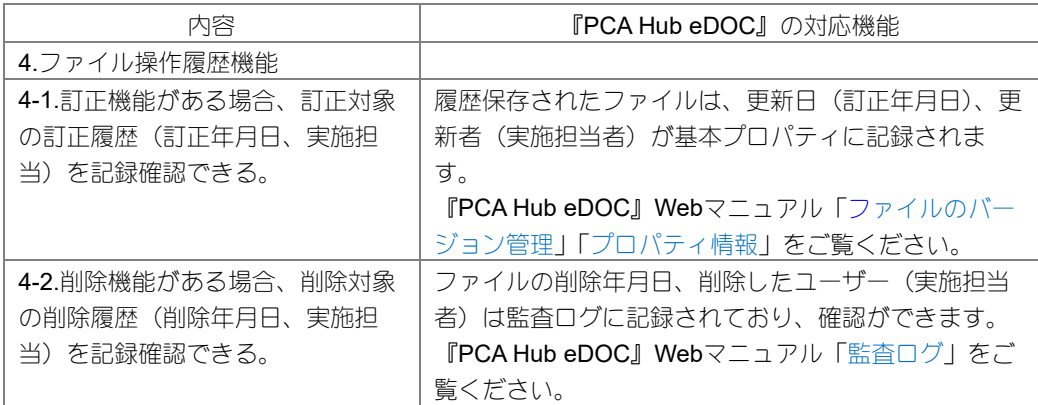

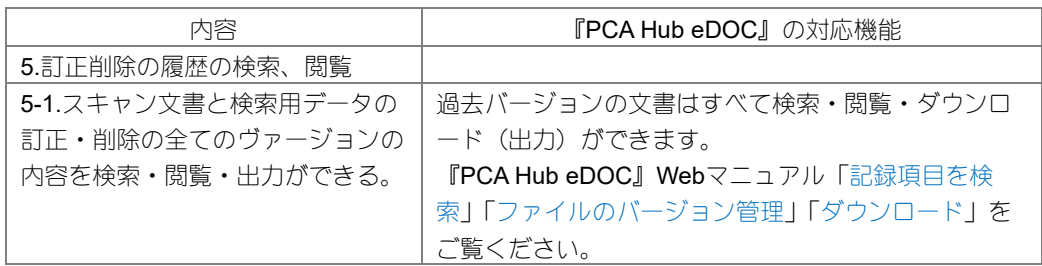

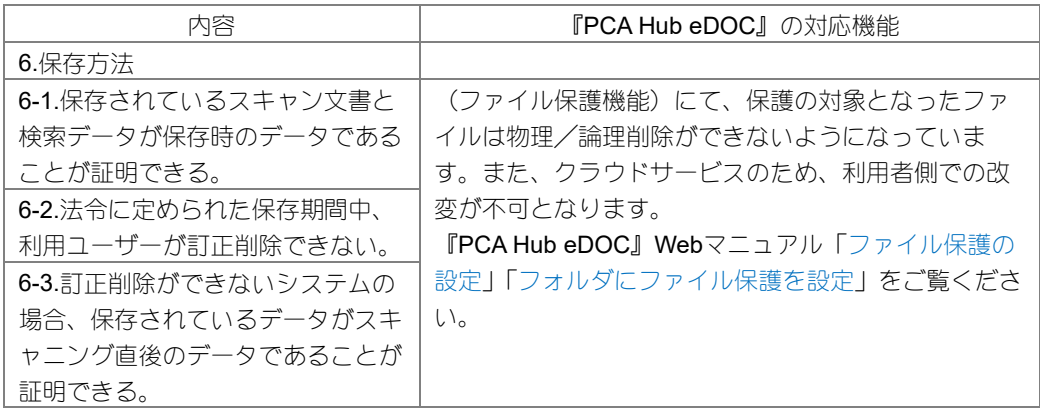

### ≪可視性の確保≫相互関連性

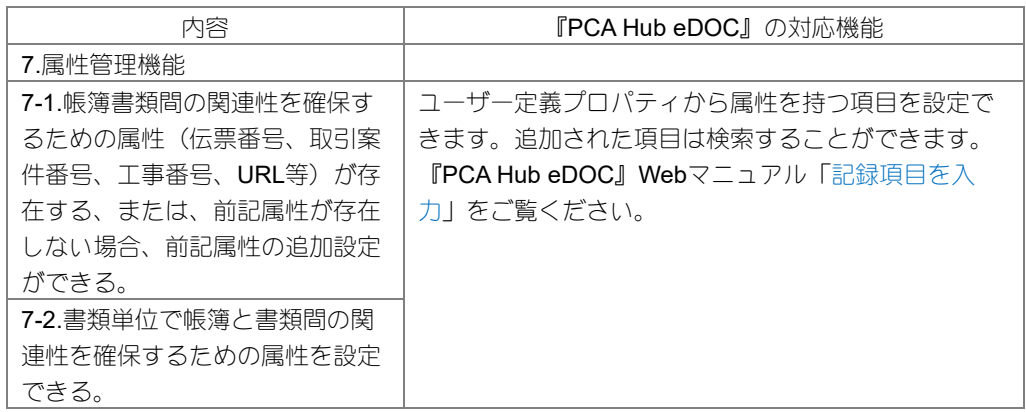

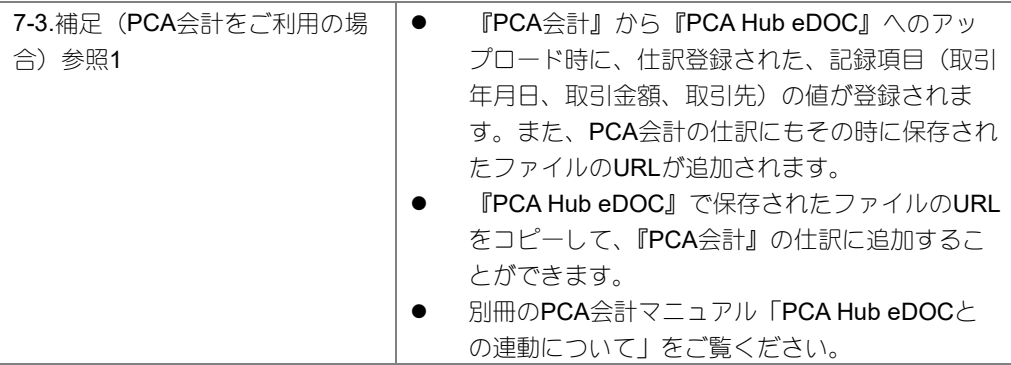

#### 参照1 PCA会計DX(rev6.00)以降、PCA会計hyper(rev6.00)以降

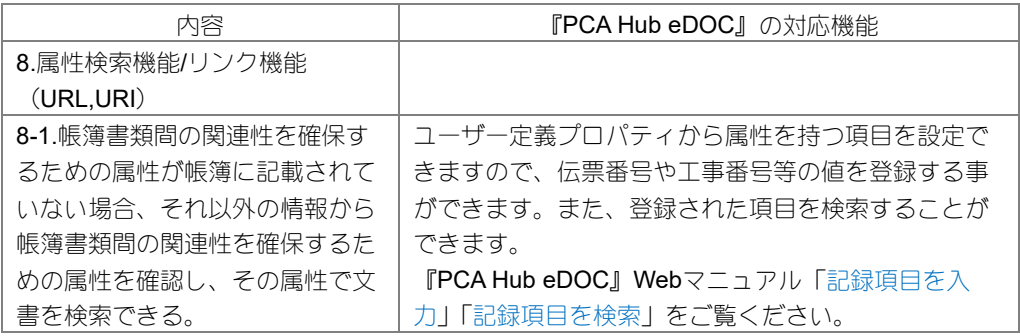

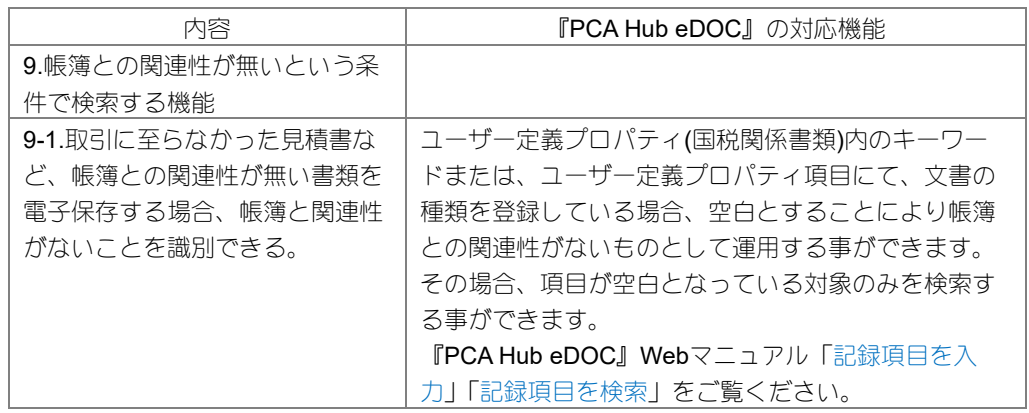

### ≪可視性の確保≫備付書類

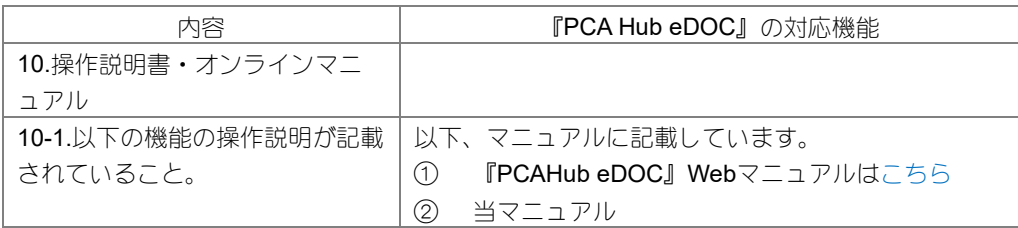

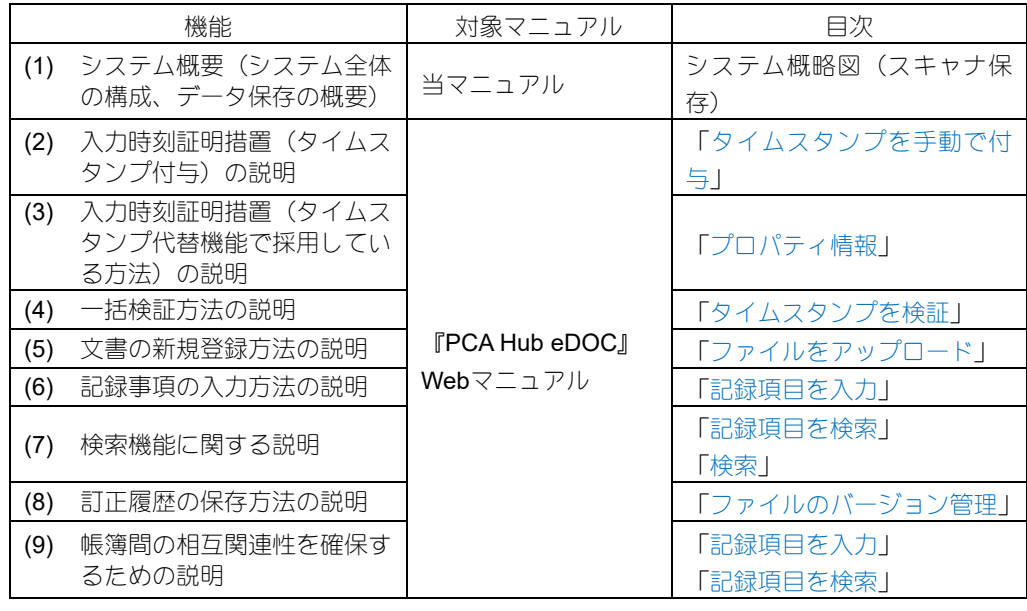

## ≪可視性の確保≫見読可能性

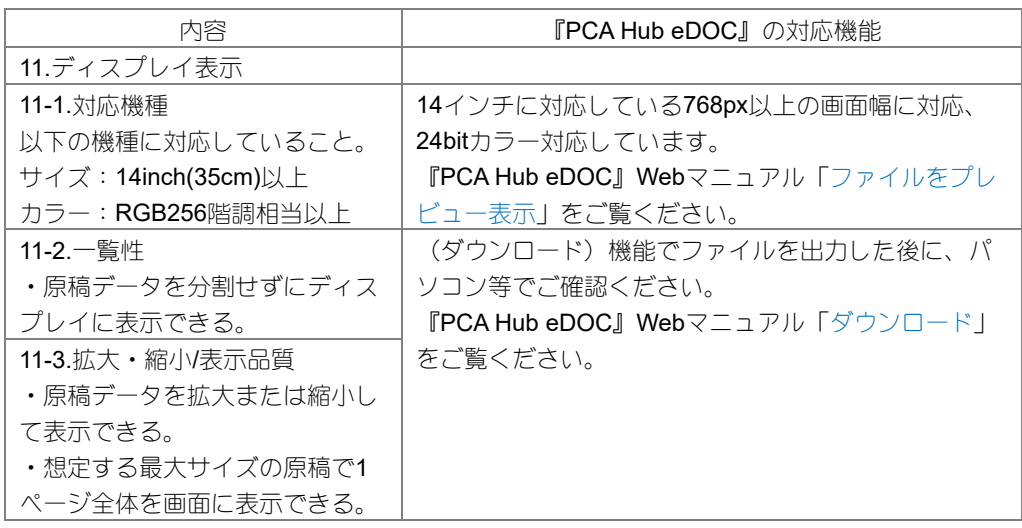

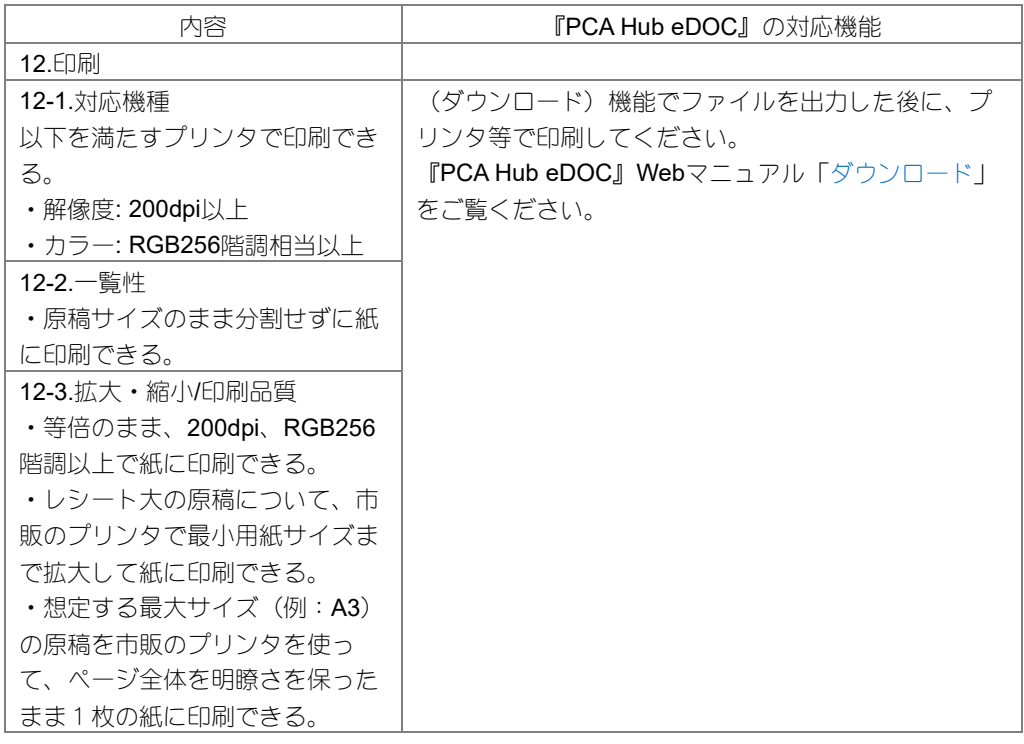

### ≪可視性の確保≫検索機能

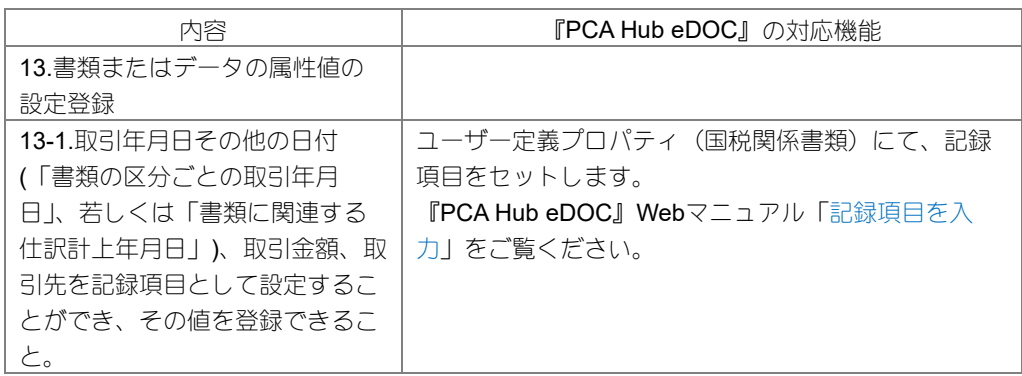

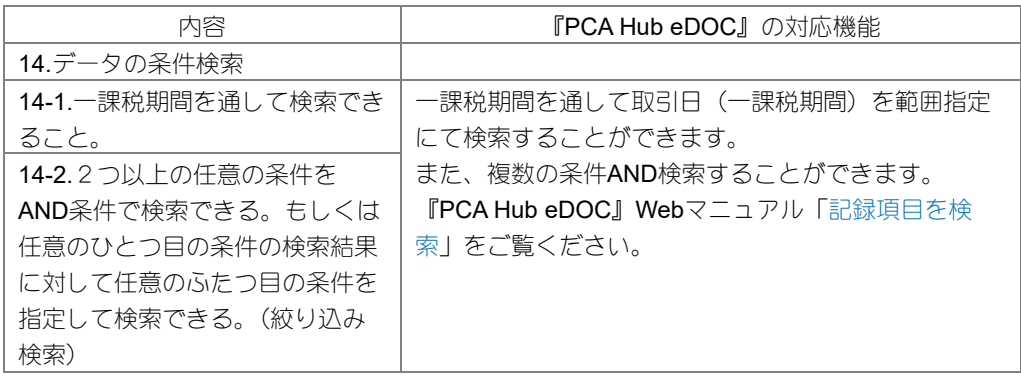

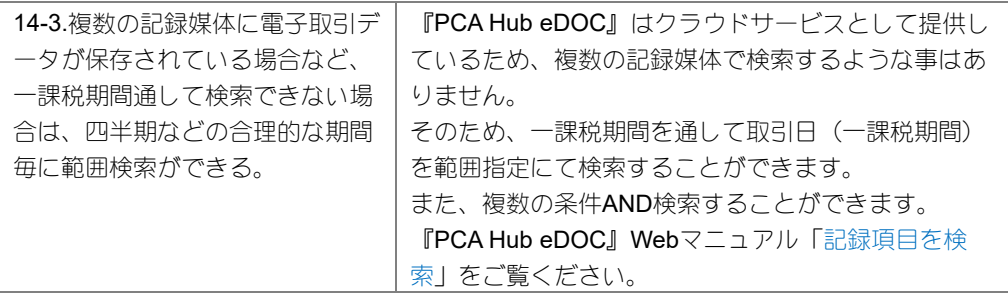

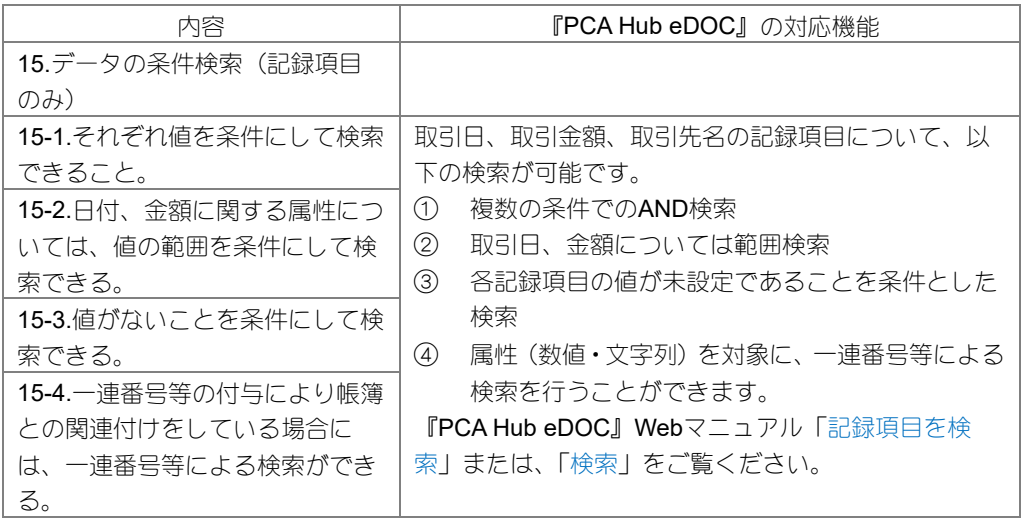

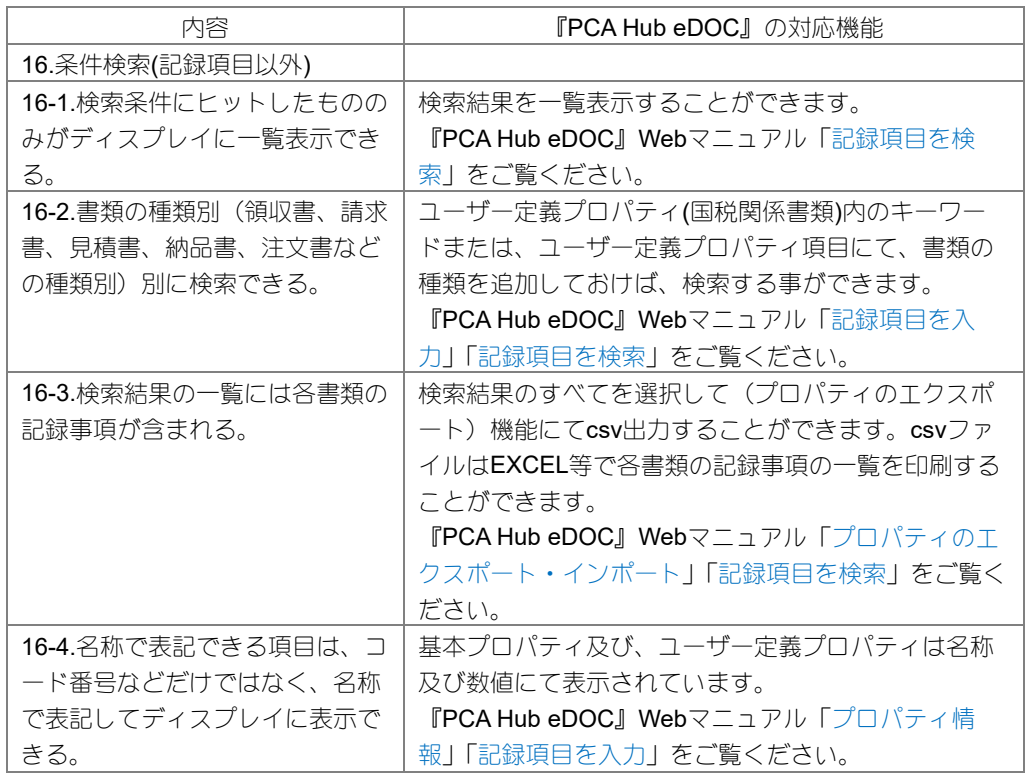

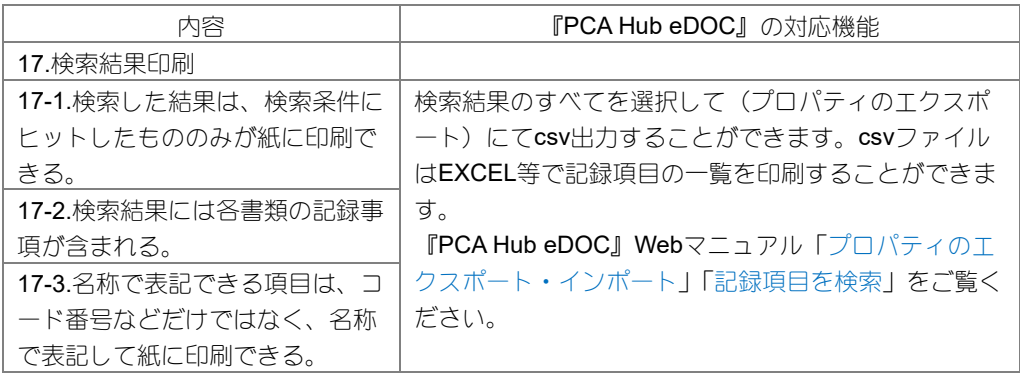

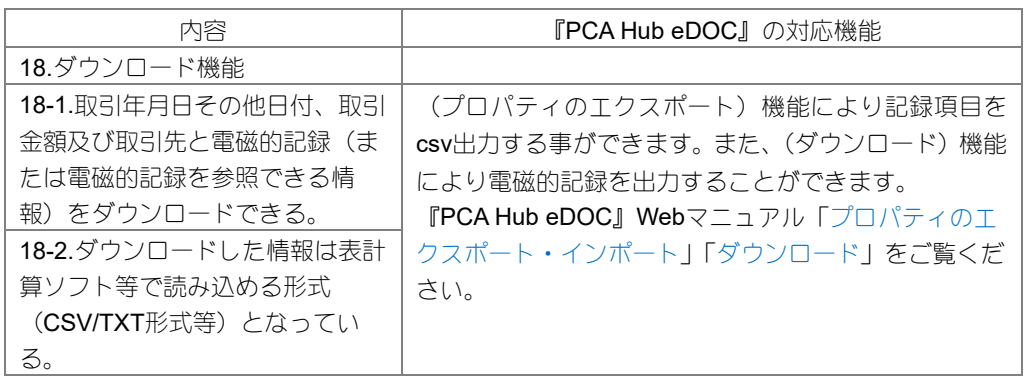

### ≪真実性の確保≫装置等

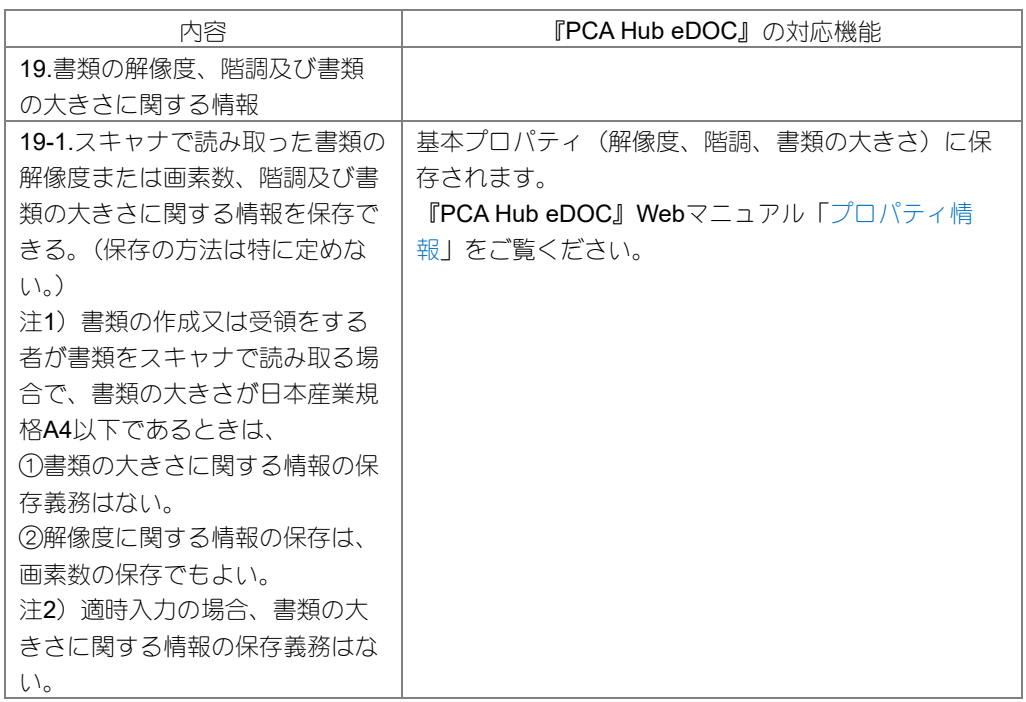

### ≪真実性の確保≫タイムスタンプ

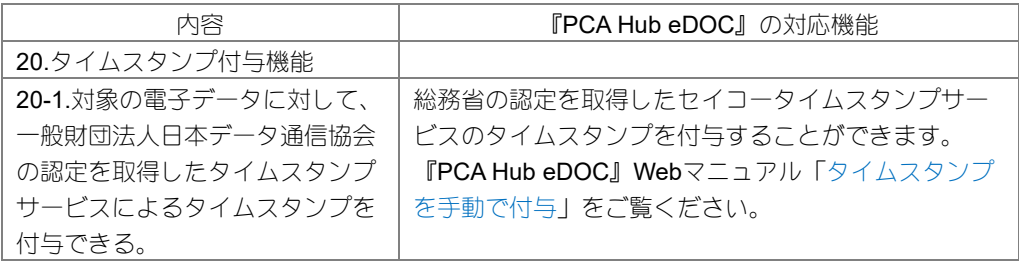

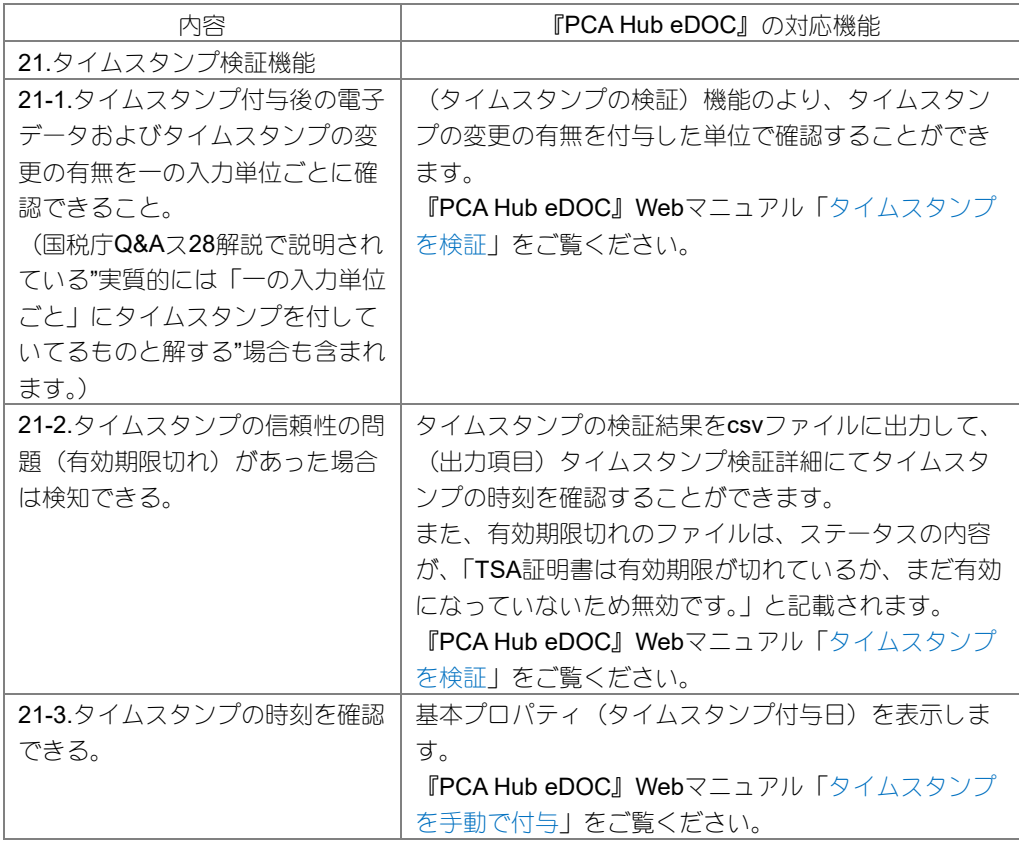

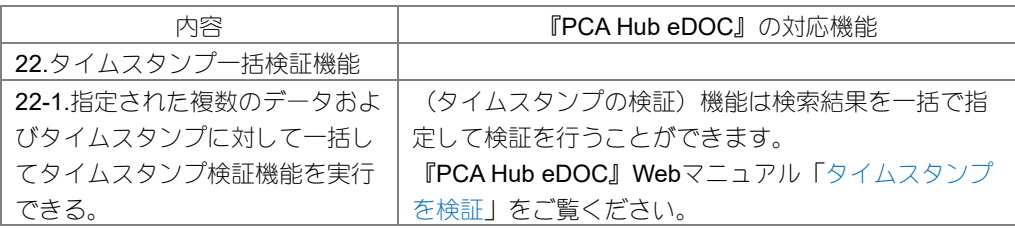

### ≪真実性の確保≫タイムスタンプ代替機能

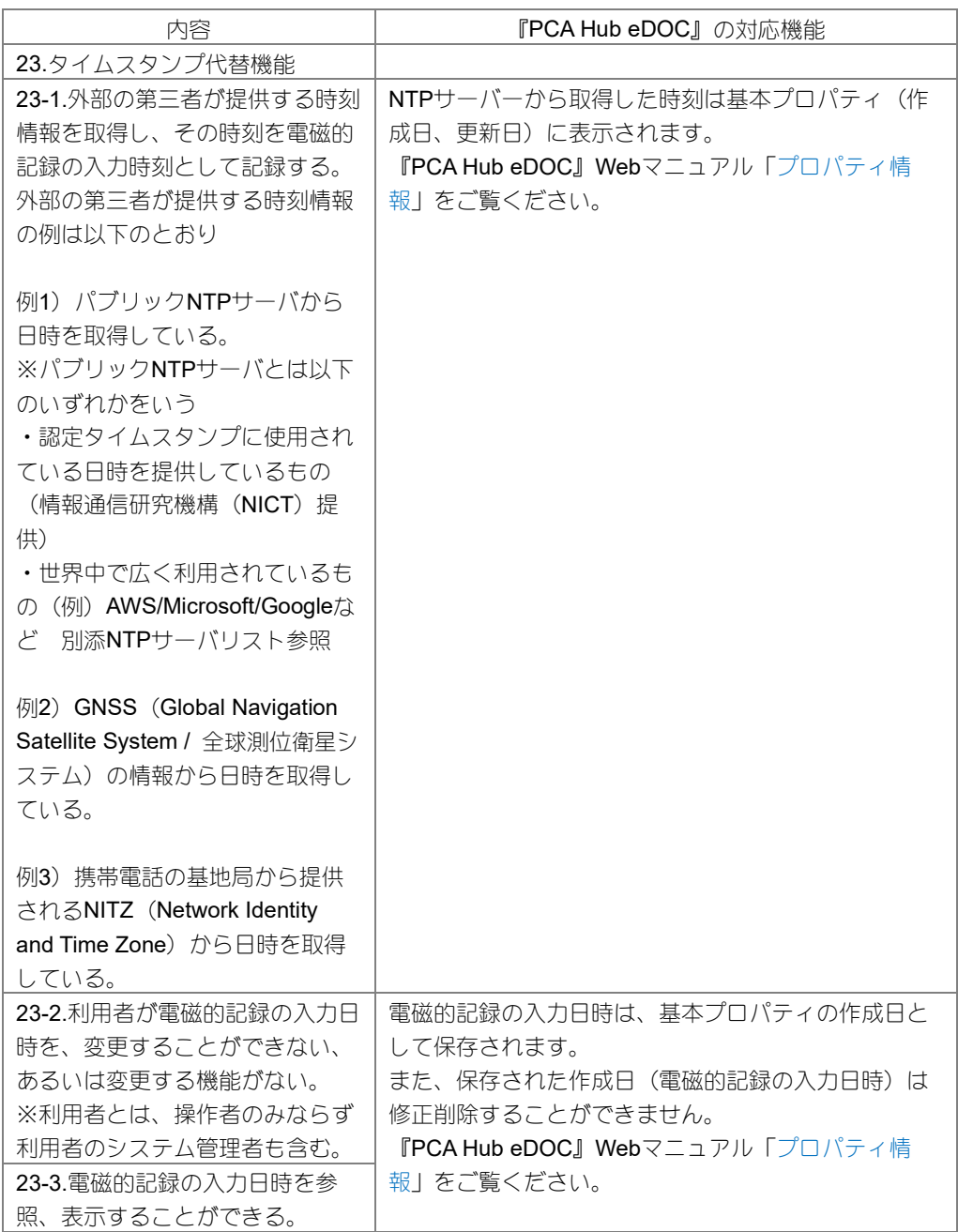

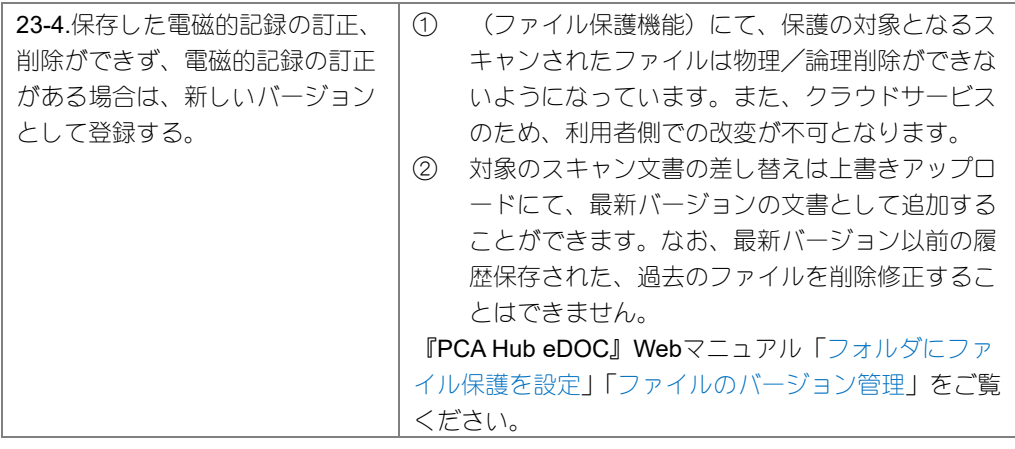

## ≪真実性の確保≫入力者情報等

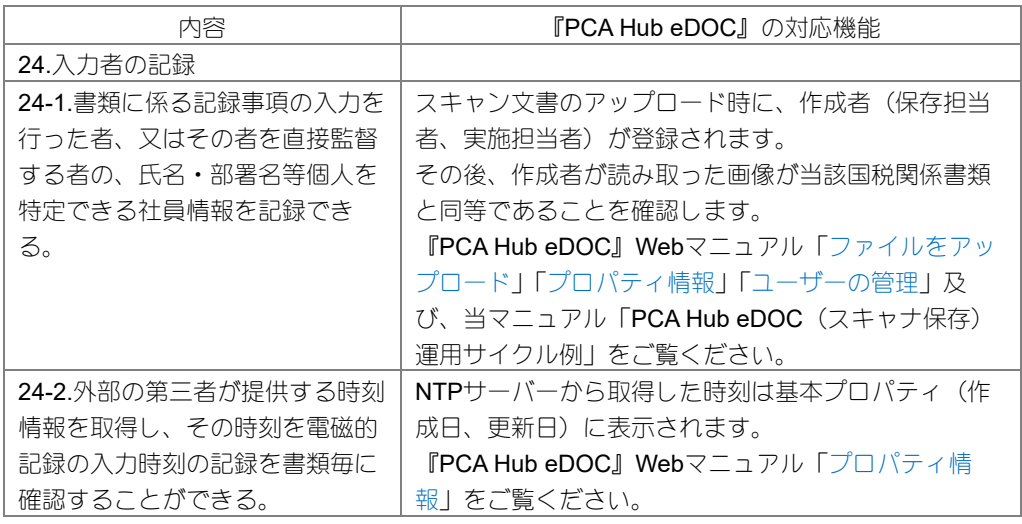

### ≪機密性の確保≫

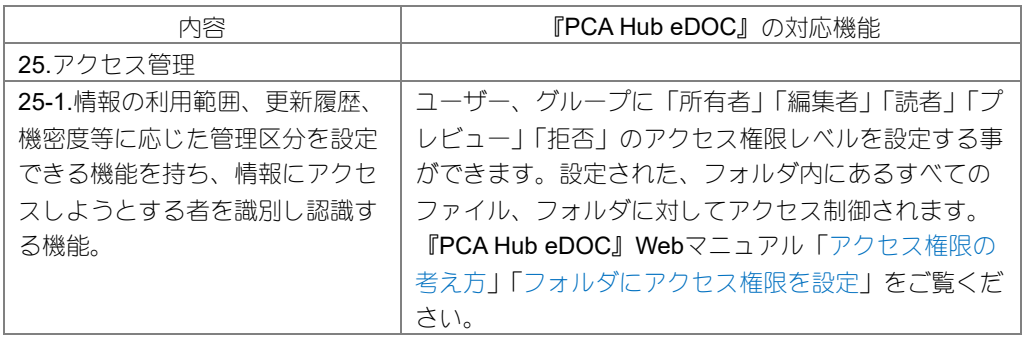

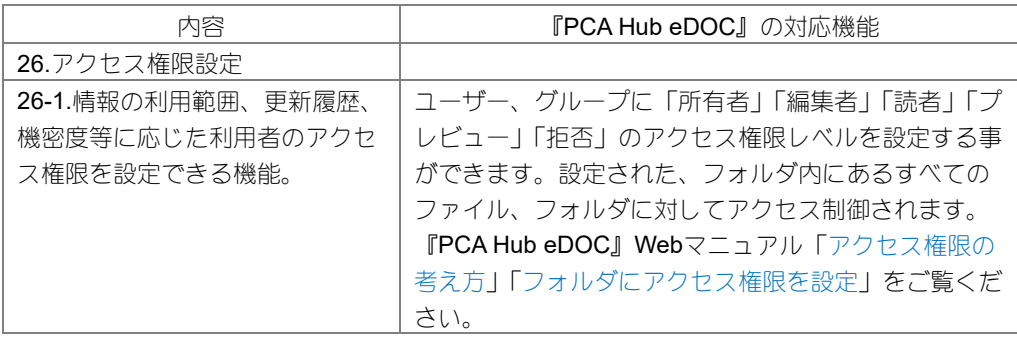

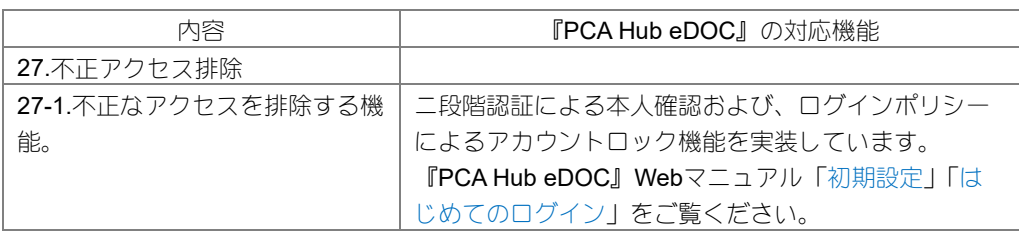

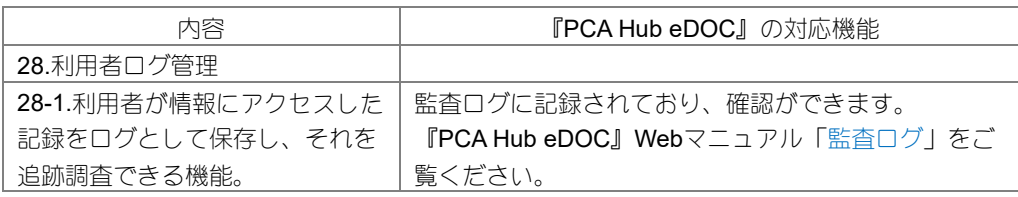

## <span id="page-22-0"></span>システム概略図 (スキャナ保存)

#### 概 要

『PCA Hub eDOC』はピー・シー・エー株式会社が提供する電子帳簿保存法(スキャナ保存)に対応 したクラウドサービスです。

以下、「①~②」のケースにおいて、適切に保管します。

① 「スキャナ」や「複合機」を利用した保管

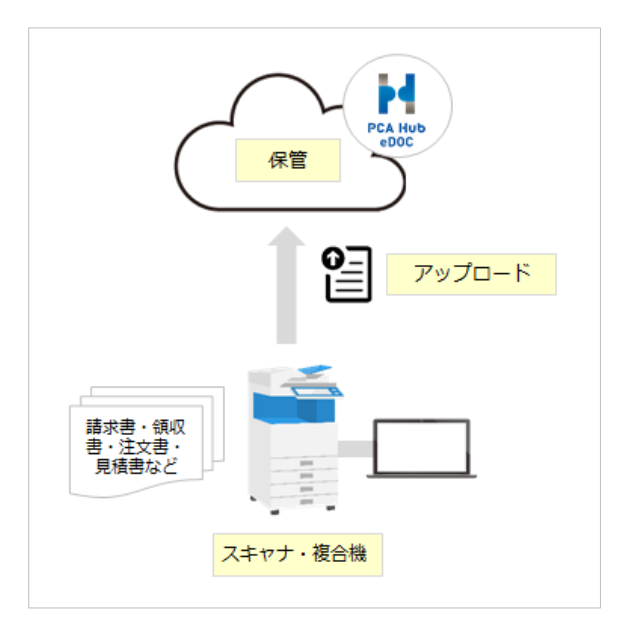

② 「スマートフォン」を利用した保管

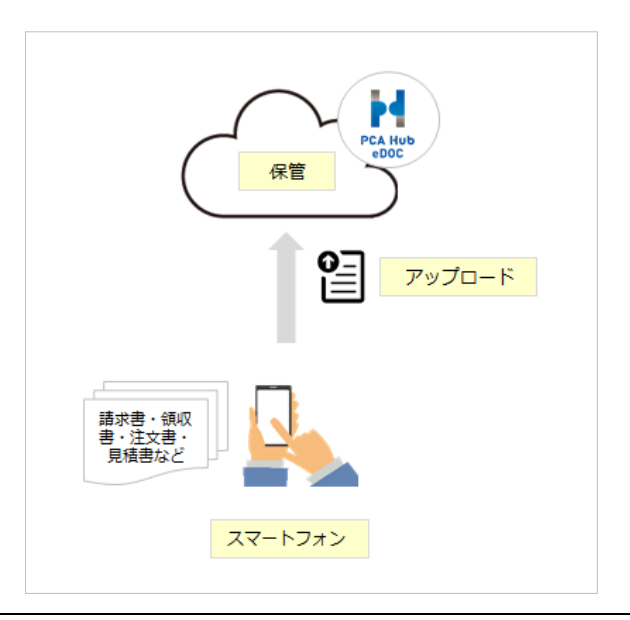

fia

『PCA Hub eDOC』では、保管されたファイルに対して①~④について機能実装をしています。

① 総務省の認定を取得したセイコータイムスタンプサービスのタイムスタンプを付与するこ とができます。

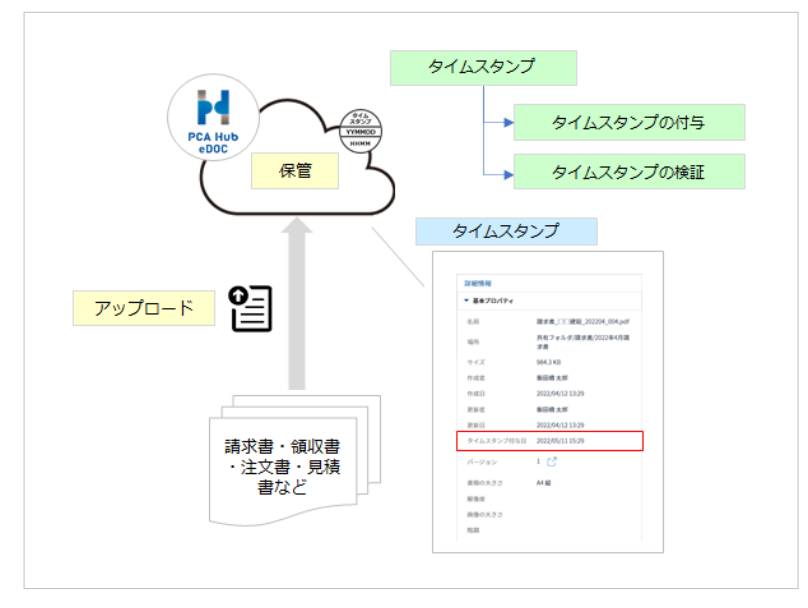

② ファイル保護機能とNTPサーバーとの同期により、タイムスタンプの付与に代えることがで きます。

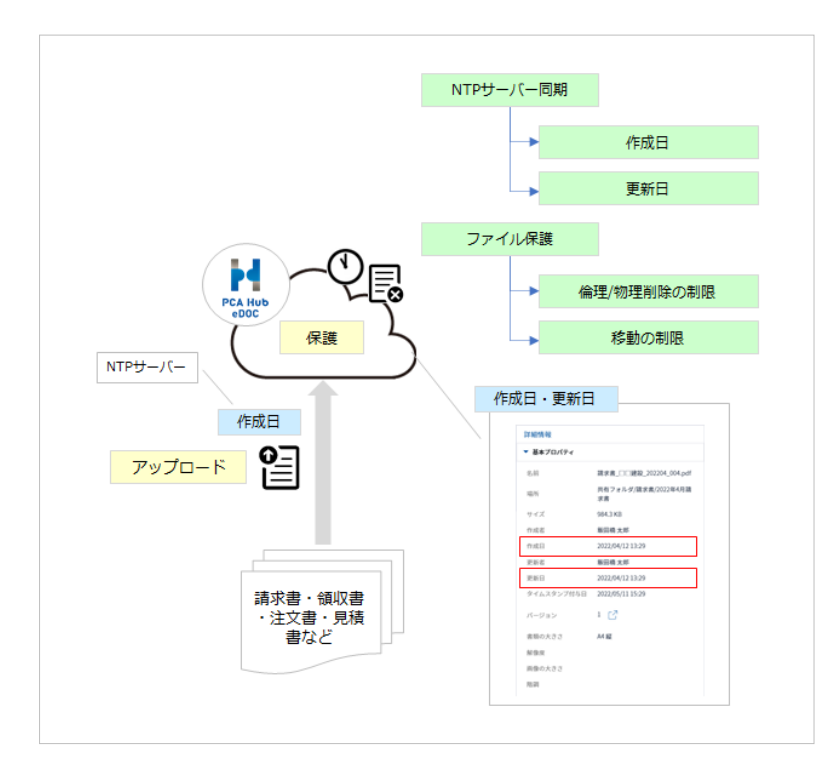

③ 「スキャナ」や「複合機」で保存された書類のファイルに対して、ログイン時のアカウント 名(表示名)を作成者(保存担当者、実施担当者)として自動で登録します。作成者は修正 する事ができません。また、スキャナで読み取った(階調・解像度・書類の大きさ情報)を 保存し、記録項目(取引年月日その他の日付、取引金額及び取引先)を登録する事ができま す。なお、「スマートフォン」の保存された画像ファイルは(画像の大きさ情報)を保存しま す。

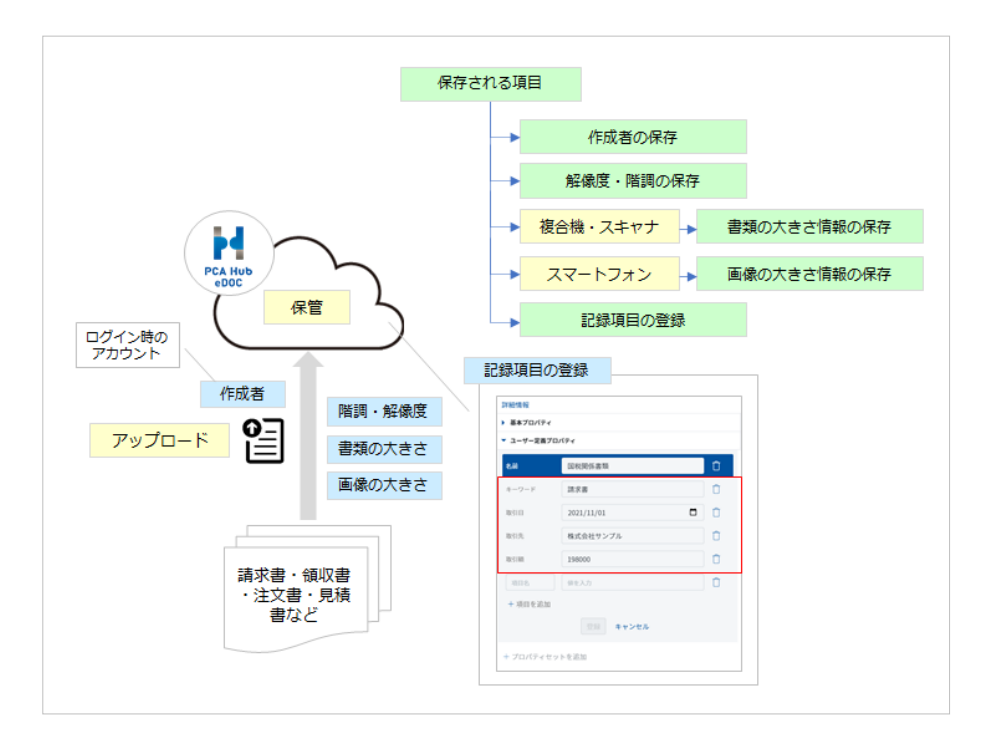

④ ファイル名、作成者および、登録されている記録項目、証憑属性についてand検索を行うこ とができます。

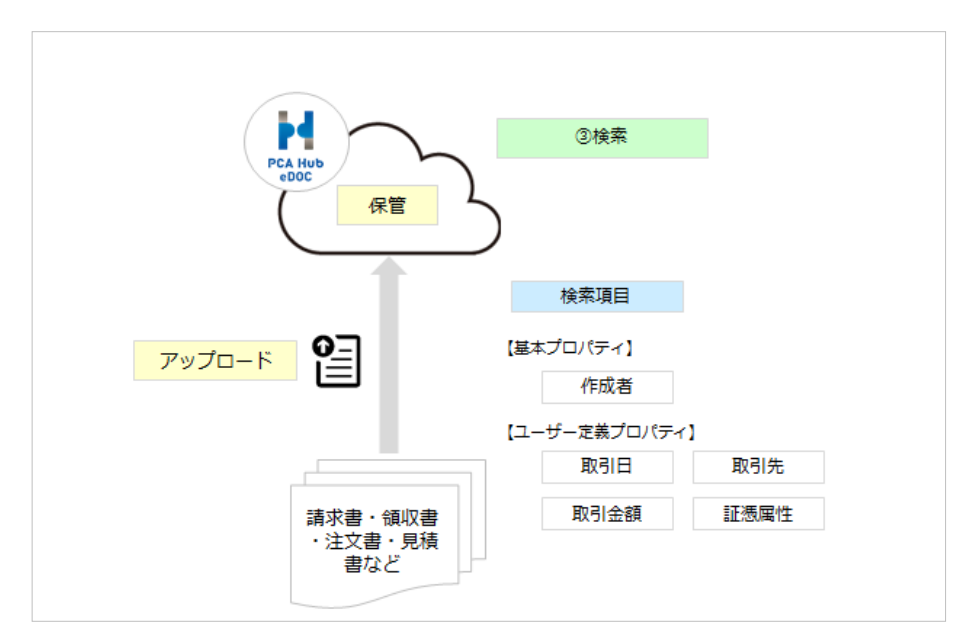

## <span id="page-25-0"></span>PCA Hub eDOC(スキャナ保存)運用サイク ル例

#### 概 要

電子帳簿保存法(スキャナ保存)に沿って『PCA Hub eDOC』でスキャナの保存を行うには、以下の ような運用サイクルが必要になります。

※ここでは、代表的な運用例を説明しています。お客様の運用により、内容が一部異なる場合があり ます。

#### スキャン文書による保存が認められる書類

国税に関する法律の規定により保存をしなければならないこととされている書類(国税関係書類)の うち、規則第2条第4項に規定する書類※を除く全ての書類が対象となります。 具体的には、「領収書」、「請求書」、「注文書」、「見積書」等及び、その写しが対象となります。

※規則第2条第4項に規定する書類とは、具体的には棚卸表、貸借対照表及び損益計算書などの計算、 整理又は決算関係書類が対象となります。

#### スキャナ保存を行う上での準備と運用例

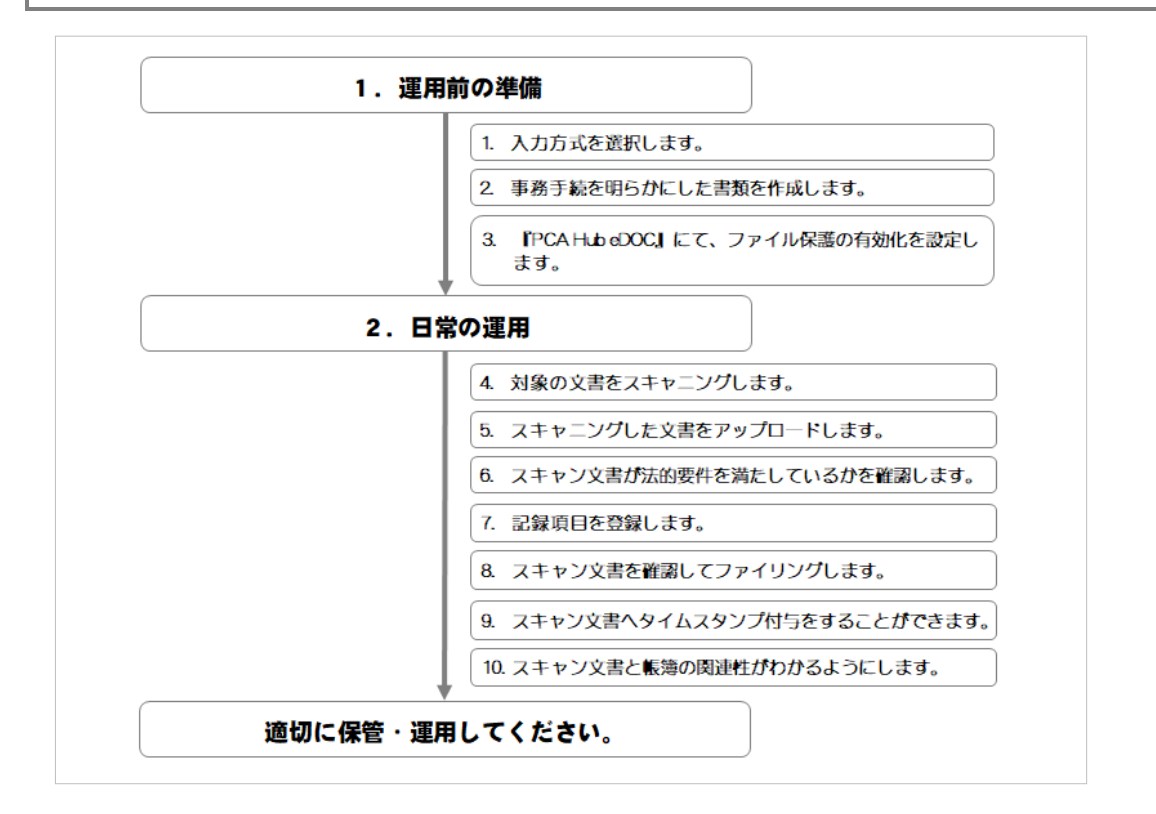

ia a

#### 運用前の準備

『PCA Hub eDOC』への保管前に、法的要件に対応するためのいくつかの準備を行います。以下を参 考に、適切な準備をおこなってください。

#### 1.入力方式を選択します。(規則第2条第6項第1号)

国税関係書類の作成または受領後に『PCA Hub eDOC』に保存する期間を、実際の業務を 踏まえて、以下より選択します。

- ① 【早期入力方式】入力期限は7営業日以内
- ② 【業務処理サイクル方式】入力期限は2か月+7営業日以内

なお、②を選択した場合は、「各事務の処理に関する規程」の作成が必要です。 詳しくは、国税庁ホームページに掲載されているサンプル(スキャナによる電子化保存規程) を参考に作成してください。

また、①を選択した場合でも「各事務の処理に関する規程」を作成することが望ましいと 言えます。

#### 2.事務手続を明らかにした書類を作成します。 (規則第2条第2項1号二)

スキャナ保存を行う場合は、「事務の手続を明らかにした書類」を作成します。 詳しくは、国税庁ホームページに掲載されているサンプル(国税関係書類に係る電子計算機処理 に関する事務の手続を明らかにした書類)を参考に作成してください。

#### 3.『PCA Hub eDOC』にて、ファイル保護の有効化を設定します。 (規則第2条第6項第2号二)

スキャン文書をファイリングするフォルダに(ファイル保護の有効化)を行う必要があります。 以下の設定が必要です。 スキャナ保存にてファイリングするフォルダにファイル保護の設定をします。 別冊の管理者操作マニュアルをご確認の上、設定してください。

なお、ファイル保護が有効となったファイルを削除する事はできませんので、間違った ファイルが保管されないようご注意ください。 ※ファイル保護の有効化が設定されたフォルダを無効に戻すことはできません。

#### 日常の運用

対象となる文書をスキャナで読み込んで『PCA Hub eDOC』にて保管します。スキャナ保存運用に際 しての手順を参考に、社内の業務フローをご検討ください。

#### 4.対象の文書をスキャニングします。

スキャンする文書の内容を確認後、法的要件を満たした保存が できる機器でスキャンします。

#### 5. スキャニングした文書をアップロードします。

『PCA Hub eDOC』に自身のアカウントでログイン後、 スキャン文書を一時保管フォルダにアップロードします。 ※一時保管フォルダは、事前に作成しておきます。

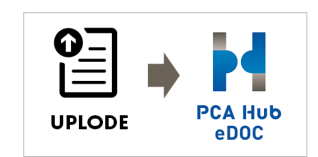

#### 6.スキャン文書が法的要件を満たしているかを確認します。

読み取ったスキャン文書について、以下の確認をします。 ※基本プロパティで確認ができます。

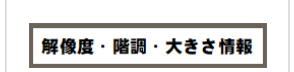

- ① スキャン文書が『PCA Hub eDOC』に保存されたファイルと 同等であること。
- ② 解像度が25.4ミリメートル当たり200ドットで読み取るものであること。 〈例:A4サイズの紙の場合…約388万画素〉 〈例:スマートフォン等のカメラを利用した場合…A4サイズでは約1,654x2,339ピクセル〉
- ③ 赤色、緑色及び青色の階調がそれぞれ256階調以上で読み取るものであること。 〈一般書類の場合は白色から黒色までの階調が256階調以上〉
- ④ 大きさ情報 〈書類の大きさがA4サイズ以下のときは大きさの情報は不要〉

#### 7. 記録項目を登録します。

ユーザー定義プロパティ(国税関係書類)の追加にて 記録項目(取引日・取引金額・取引先)を登録します。

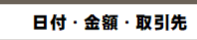

#### 以下、経理担当者の作業です。

#### 8.スキャン文書を確認してファイリングします。

一時保管フォルダからスキャン文書を受け取り、確認が終了した スキャン文書は(ファイル保護の有効化)となっているフォルダに ファイリング(移動)します。

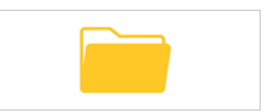

#### 9. スキャン文書へタイムスタンプ付与をすることができます。

タイムスタンプが付与できます。 ※設定により、自動でタイムスタンプが付与されます。

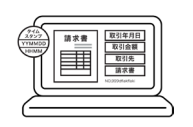

なお、『PCA Hub eDOC』では、NTPサーバーから取得した時刻は 基本プロパティ(作成日、更新日)に記録されますので、スキャナ保存にて保管する場合は、 タイムスタンプを付与しなくても法的要件(取扱通達4-28)を満たしています。

※詳しくは、【スキャナ保存一問一答】問30 訂正削除履歴の残る(あるいは訂正削除できない) システムに保存すれば、タイムスタンプの付与要件に代えることができるでしょうか。を ご覧ください。

#### 10. スキャン文書と帳簿の関連性がわかるようにします。

スキャン文書と帳簿との関連性を確認できる項目(例えば、伝票 番号)をファイルのユーザー定義プロパティの追加にて登録します。

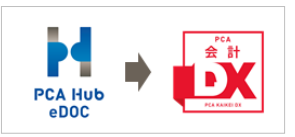

『PCA Hub eDOC』に対応したPCA会計※をご利用の場合は、スキャン文書と仕訳データを 紐づけることができます。

※下記、①②の方法があります。なお、②を選択した場合は、上記の「5、7、8」の手順は不要 となります。

- ① 『PCA Hub eDOC』に保管されたスキャン文書のURLをコピーして、『PCA会計』の仕訳に 追加することができます。
- ② PCA会計からスキャン文書をアップロードする事もできます。 ファイルを『PCA会計』から『PCA Hub eDOC』へのアップロードする場合、仕訳登録され た項目(取引年月日、取引金額、取引先)が記録項目として、会計ソフトの情報(領域コー ド、領域名、会計期間、製品名、伝票情報(伝票日付、伝票番号、行番号))が関連項目とし て『PCA Hub eDOC』に登録されます。 また、『PCA会計』の仕訳にも『PCA Hub eDOC』にアップロードされたファイルのURLが追 加されます。

※PCA会計DX(rev6.00)以降、PCA会計hyper(rev6.00)以降

#### 適切に保管・運用してください。

なお、電子帳簿保存法の改正や社内規程及び、社内運用等の変更については、税務署や税理士にご相 談ください。

## <span id="page-29-0"></span>PCA Hub eDOCフォルダ作成例

#### 概 要

電子帳簿保存法における証憑保管のためのフォルダ作成例です。参考例としてご覧ください。

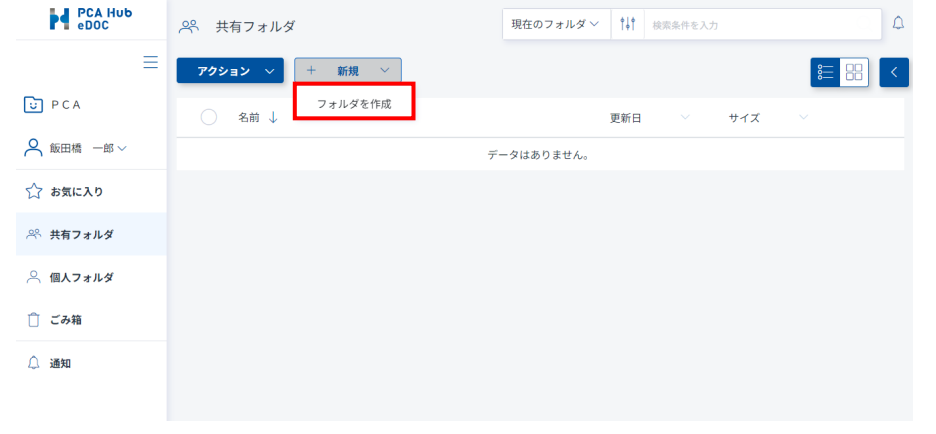

フォルダを作成する場合は、「新規」「フォルダ作成」を選択してください。

#### ◆年月で作成

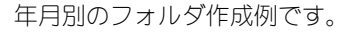

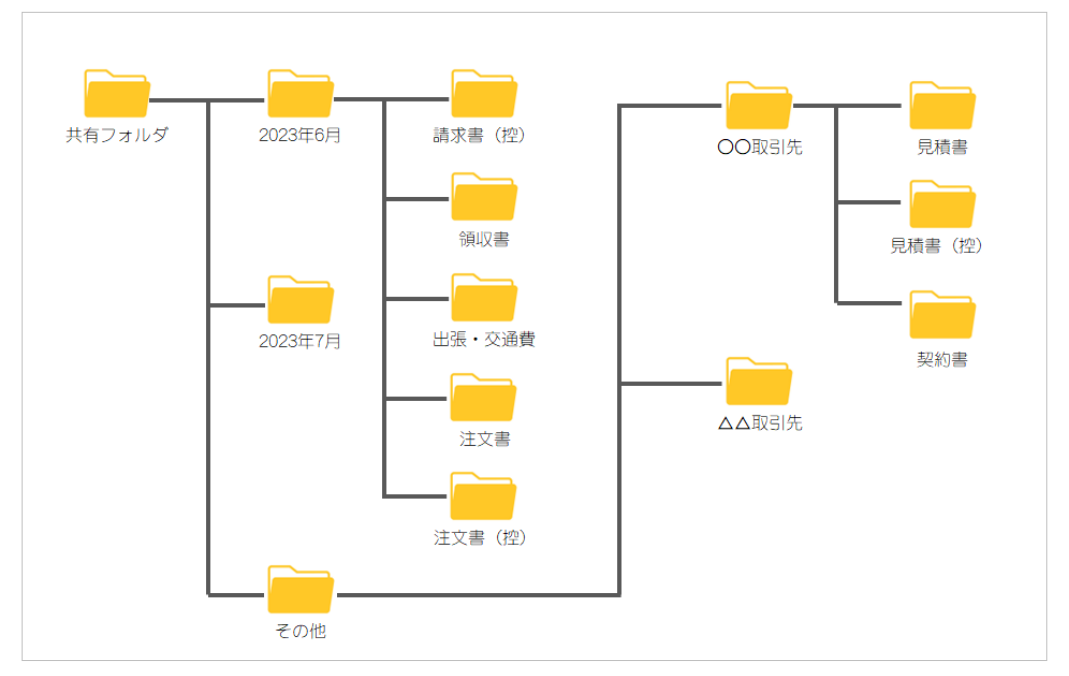

**A** 

#### ≪Point≫

- 年月別に管理する場合のメリットは、フォルダ数が多くならない事が挙げられます。
	- あらかじめ、月別の下層を原本フォルダとして作成しておけば、「アクションメニュー」「複製」 で一括コピーする事ができます。また、保存期間が終われば、対象の年月のフォルダを一括で削 除する事もできます。
- デメリットは、目視で目的の書類を探すときに、書類名から探せない事が挙げられます。そのた め、月別管理が必要ない書類はその他フォルダ等にまとめて管理したほうが良いでしょう。
- なお、PCA Hub eDOCでは、電子帳簿保存法の要件である、日付、取引先、取引金額の他にキー ワード項目もあることから、キーワード項目に請求書、請求書控え、領収書、見積書等の書類名 を登録しておけば、簡単に検索する事ができます。

#### ◆証憑種類で作成

証憑種類別のフォルダ作成例です。

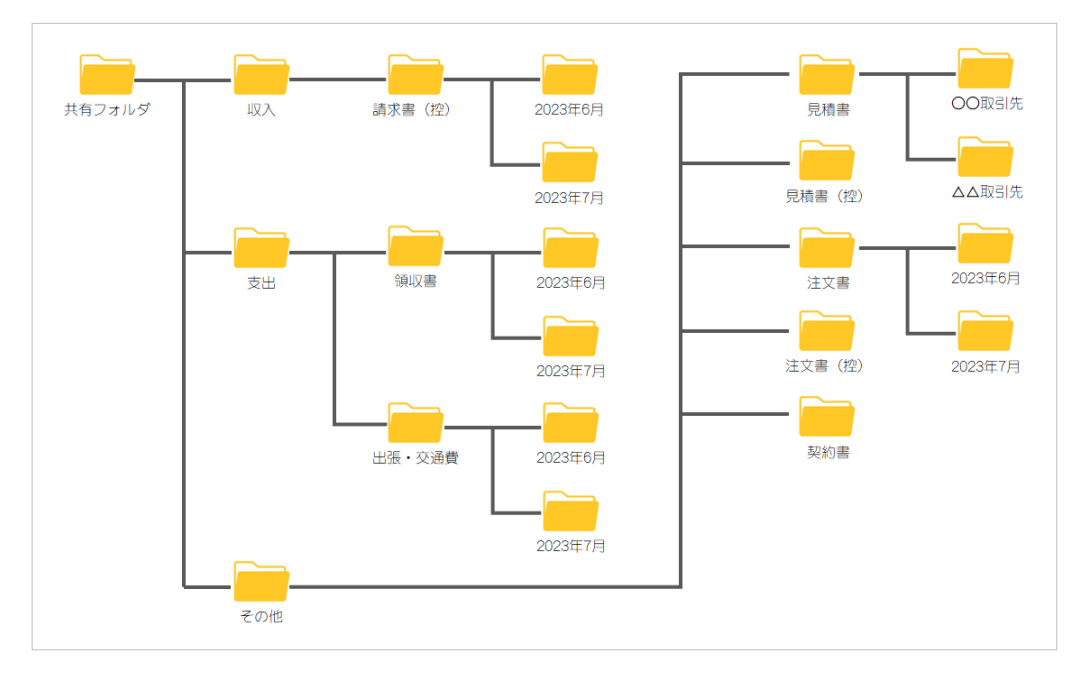

#### ≪Point≫

- 種類別に管理する場合のメリットは、目的の書類を探す場合に、探しやすいことが挙げられます。 例えば、出張・交通費から特定の書類を検索する場合、年月指定することなく出張・交通費フォ ルダから検索ができます。
- なお、下層においても経理締めが必要な書類については年月別にフォルダを作成し、そうでない 書類はその他フォルダ等にまとめて管理したほうが良いでしょう。
- デメリットは、フォルダ数が多くなりやすいと思いますので、書類の種類毎に月別管理する、し ないを考えて作成頂いたほうが良いでしょう。
- なお、PCA Hub eDOCでは、電子帳簿保存法の要件である、日付、取引先、取引金額の他にキー ワード項目もあることから、キーワード項目に請求書、請求書控え、領収書、見積書等の書類名 を登録しておけば、簡単に検索する事ができます。

#### □ プログラムの著作権

この『PCA Hub eDOC』プログラム・マニュアルの版権はすべてピー・シー・エー株式会社が所有して おります。お客様は、ご自分の業務のために本システムをご利用になる他は、お客様以外の第三者に本 システムを使用させることはできません。また、本システムのプログラム・マニュアル、その他を電気 的・光学的・その他いかなる方法でも、版権所有者に無断で複写・複製することはできません。

#### 保 証

この『PCA Hub eDOC』は、十分な注意をもって作成されておりますが、ご利用になった結果について は、ピー・シー・エー株式会社は一切の責任を負いかねますのでご了承ください。

『PCA Hub eDOC』電子帳簿保存(スキャナ保存)編(J):第3版 2024年4月 制作・総販売元 : ピー・シー・エー株式会社 〒102-8171 東京都千代田区富士見1-2-21